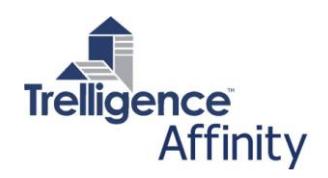

# **Affinity Manufacturers**

The Affinity Manufacturers add-on module, introduced with release 8, provides the ability to define a database of manufacturers within the Affinity template similar to the way equipment, rooms, and other items are defined. Moreover, a manufacturer field is now included by default with objects/elements, and can be added to others as needed.

# **Defining Manufacturer Property Fields**

The Manufacturer data structure appears in the **Template Editor** under the Program tab, similar to generic data structures (*see fig. 1a*). Some basic fields are included by default, including manufacturer name, and as with all Affinity data structures, any number of template-specific properties can be added.

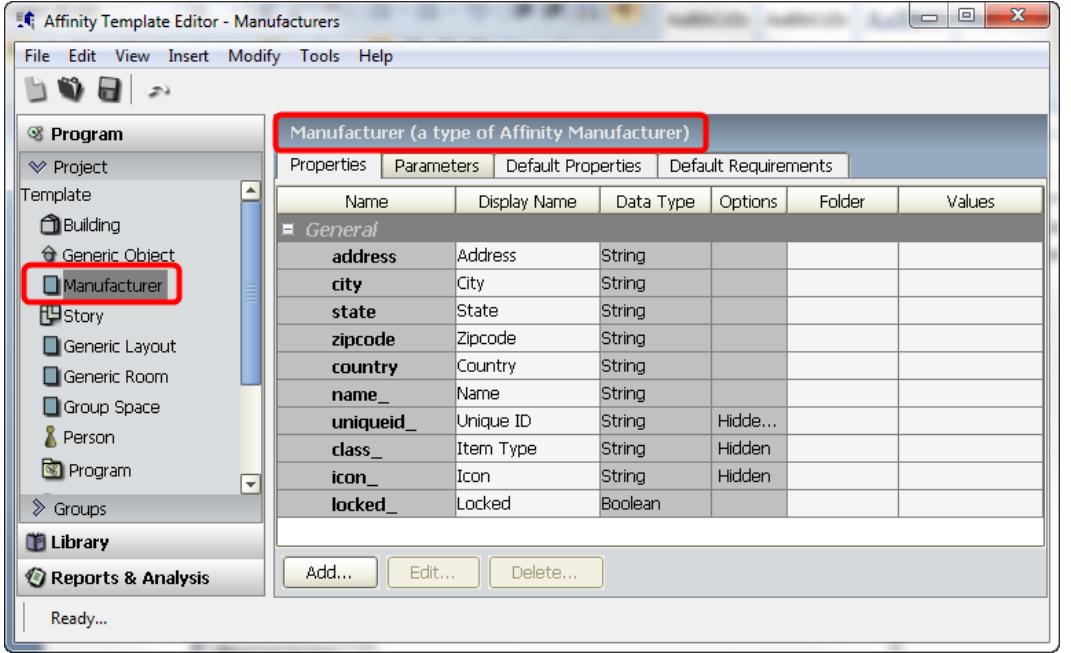

*Fig. 1a*

# **Adding / Editing Manufacturers List**

The list of manufacturers appears as a tab in the Library, just like Spaces in both the Template Editor and Project Editor. You can add new manufacturers to the list, edit the fields of each manufacturer, and specify dependent information (if any). *(See Fig. 1b*)

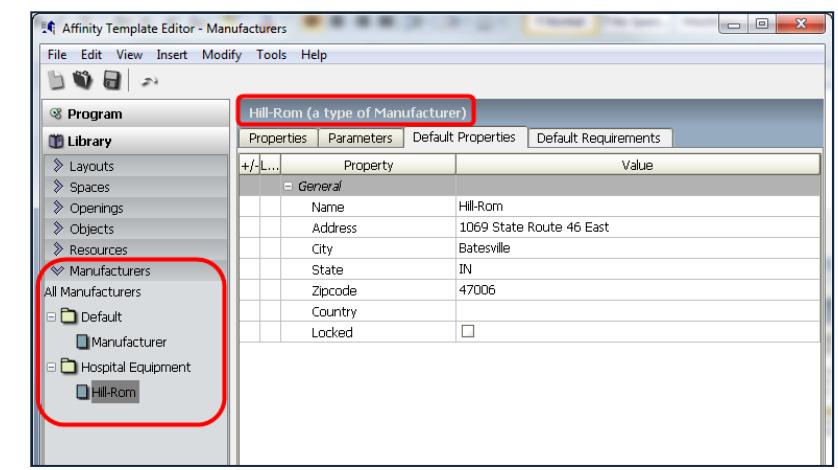

*Fig. 1b*

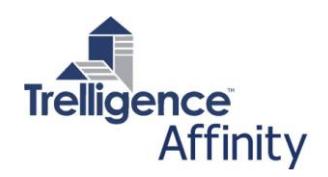

*Fig. 2a*

# **Specifying Manufacturer in Objects**

By default, all Objects / Space Elements now include a Manufacturer field. Editing this property pulls up a list of the defined manufacturers to select from, similar to selecting item type choices in other fields. (*See fig. 2a*)

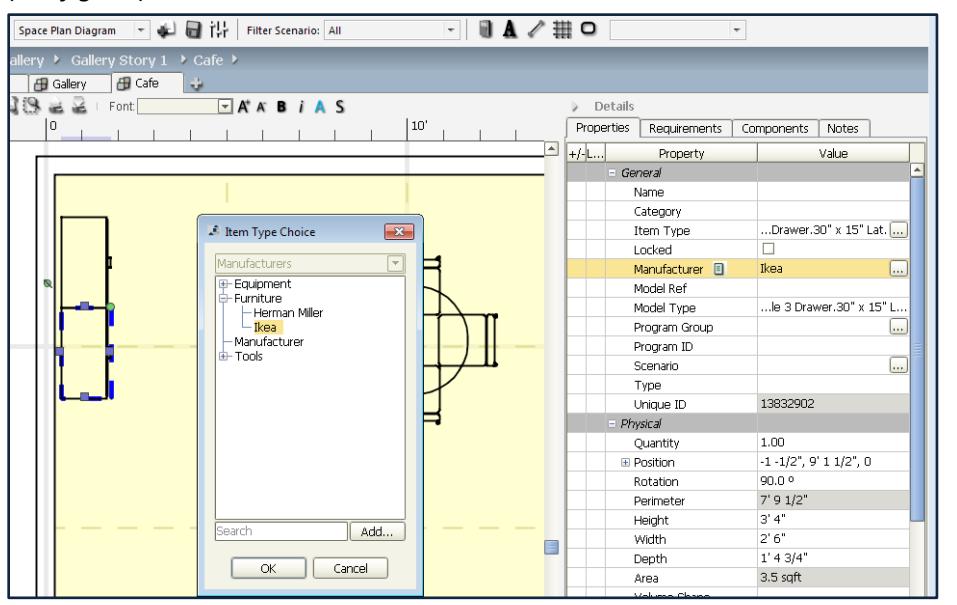

Once you have set the manufacturer field, you can pull up details on the manufacturer by clicking on the icon next to the Manufacturer property. (*See fig. 2b*)

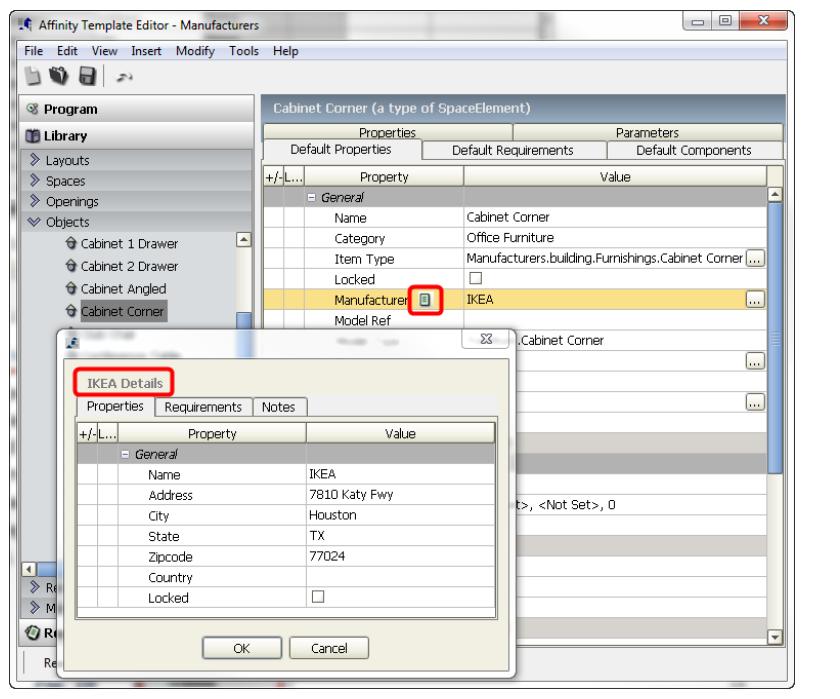

*Fig. 2b*

#### Affinity Manufacturers

## **Importing Manufacturer Information**

Manufacturer information can be imported from outside data sources, similar to the way room and equipment information is imported. Specifically:

- 1. Imported from CSV via an import script
- 2. Imported from files that support standard exchange of Manufacturer information (e.g. COBIE)
- 3. Direct import/exchange with SQL/Access database via template-specific script.

### **Referencing Manufacturer details in Reports & Fields**

Any of the fields of the manufacturer information can be accessed in a report or calculated field by combining the "manufacturer." prefix with the particular field-name of the manufacturer structure:

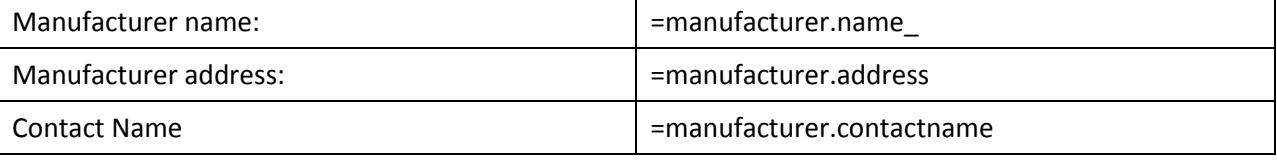

With the ability to specify the Manufacturer for an Object / Space Element, reports can list all objects / space elements by Manufacturer, along with an unlimited number of user-defined data properties, including object pictures / graphics, specification sheets, etc.

## **Use Case – Making Use of a Master Manufacturer's Equipment Database**

An Affinity Template can be developed to store a complete database of Manufacturer information, including all of their products / equipment (Affinity Object) details.

Affinity Objects include the ability to define "compound" equipment, i.e. an object / element that is comprised of a variable number of sub-components. These sub-components may themselves be composed of simple or compound equipment. The child components can be positioned relative to the parent to achieve any possible 3D configuration. For example:

Object: Hospital Bed

Component 1: Headboard

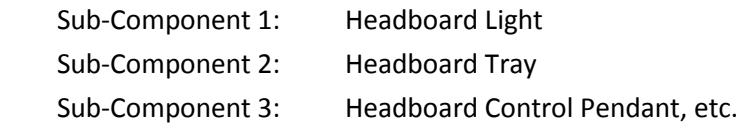

Component 2: Baseboard, etc…..

Manufacturers and all of their products can be loaded and maintained in an Affinity 'Equipment' Master Template. The source of the products / objects can be an external database, or created directly in Affinity, or loaded from Revit Families. When a new Project Template is created for a specific project, Affinity scripts (available from Trelligence) can be used to selectively load the relevant Manufacturers and Equipment from the Master Template into the Project Template. Contact Trelligence for further information.

#### **Affinity Manufacturers – Licensing Information**

Affinity Manufacturers is licensed as an add-on module to all active seats of Affinity, excluding Viewer.